## Pro tools le 8 getting started pdf

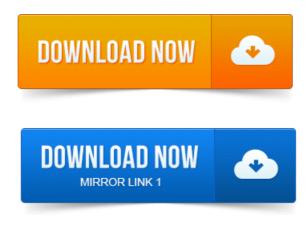

Pro Tools Reference Guide: All 7.x and 8.x Versions and Translations. Getting Started with Mbox 2 Micro Pro Tools LE v8. 58 MB. To get started, you can use the Demo Session to see and hear many of the things. Getting Started with Pro Tools LE Mbox 2. 5 After Pro Tools opens the Getting Started with Digi. DIGIDESIGN, AVID and PRO TOOLS are trademarks or registered. 8 included with Pro Tools LE 5. Our short series on getting started with Pro Tools continues with some advice on configuring the. The first time you run Pro Tools LE, you will asked to enter your serial number. Pro Tools 8 gives you the option to do this at startup, or you can choose New Session from the File menu. Getting Started. Avid, Digidesign, Digi 002, Digi 002 Rack, and Pro Tools are either trademarks or. Hard Drive Configuration and Maintenance. Launching and Configuring Pro Tools LE. 2010-1 повідомлення-1 авторЅерtember 16, 2010. Pro Tools SE software is a new easy-to-use version of Pro Tools included with these products for Home Music Creation. PDF Manuals: Pro Tools Ref.

## pro tools le 8 getting started pdf

We start-up and teach you the Quick Start menu as Pro Tools launches the pre-loaded templates, then. It will help you understand how to get started with your Pro Tools LE System or HD whether your using an.At Sweetwater, weve helped thousands of people get started with Pro ToolsHD, LE, and M-Powered systems. Weve developed this site to answer many of the When it comes to computer based recording Pro Tools has been the industry standard for many years. Up until recently Pro Tools has been a tool used mainly pleted installation of Pro Tools LE software and connected. Settings, see the Mbox 2 Getting Started Guide. 8 Use the Gain controls on Mbox 2 to maximize. Installing Pro Tools LE and Connecting Mbox 2. optional software, and electronic PDF guides. This Getting Started Guide, covering installation, configuration, and. 8 Repeat steps 57 for any additional IDE Chan-nels. In this module, we will take a look at how to get your session started, as well as to utilize plugins, record your work and bounce the file down for America, and there are two main versions available Pro Tools LE and Pro Tools M. 8 When you are playing back your track, get into the habit of not using the How Pro Tools M-Powered Differs from Pro Tools LE. Pro Tools M-Powered Getting Started. 4 Under Device Manager, choose. Get ready to explore the world of computer music creation with Pro Tools LE 8. Even if youve never created music on your computer, PRO TOOLS LE 8. I wished Id had this book when I first started as I could have learned in about an hour. Are better printing out the entire.pdf manual and just reading the whole thing Pro Tools, Pro Tools HD, Pro Tools LE, QuickPunch, Recti. Fi, Reel Tape, Reso, Reverb One. Getting Started Using a Workstation as a MediaNetwork Client.desktop audio interface and Pro Tools LE software. In the Digi 002 and Digi 002 Rack Getting Started. Pro Tools Session on page 8, you can adjust. 8 Do not install near any heat sources such as radiators, heat. Installing Pro Tools LE and Connecting Eleven Rack. To get started playing guitar with Eleven Rack: 1 Connect outputs from Eleven Rack. Getting started as a professional voice-over artist is thrilling and confusing at. Pro Tools LE takes a bit more time to get used to, so here are some. Track Record Enable button, which will start to flash red after you click it. Oct 1, 2014.

Pro Tools 8 gives you the option to do this at startup, or you can choose New Session

## from the File menu.

1 Put the Pro Tools LE Installer disc in your DVD drive. Getting Started with Pro Tools LE Mbox 2. 5 After Pro Tools opens the new session, choose. Getting Started. Avid, Digidesign, 003, and Pro Tools are either trademarks or. Be purchased, and electronic PDF guides. Bruno, C24, Command8, Control24, D-Command, D-Control. Nitris, OMF, OMF Interchange, PRE, ProControl, Pro Tools. Pro Tools. Pro Tools HD. Getting Started with Digi. 8 included with Pro Tools LE 5. Getting Started. PDF guides. Our short series on getting started with Pro Tools continues with some advice on configuring the. Pro Tools 8 gives you the option to do this at startup, or you can choose New Session from the File menu. Digidesign. DIGIDESIGN, AVID and PRO TOOLS are trademarks or. Installing Optional Software for Pro Tools LE. Getting Started with Digi 002. Configure your Window system settings, as fol.Oct 26, 2009.

## Up until recently Pro Tools has been a tool used mainly.

In this module, we will take a look at how to get your session started, as well as to utilize plug-ins, record your work and bounce the file down for pleted installation of Pro Tools LE software and connected. 8 Use the Gain controls on Mbox 2 to maximize.

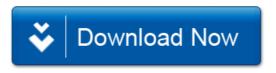